# NetApp NS0-162 Exam

# **NetApp Certified Data Administrator**

Questions & Answers Demo

# Version: 5.0

| Question: | 1 |
|-----------|---|
|           |   |

#### Exhibit.

cluster1::> volume show -vserver svm2\_cluster1 -volume data -fields space-guarantee, fractional-reserve, autosize-mode, space-slo vserver volume autosize-mode space-slo space-guarantee fractional-reserve

svm2\_cluster1 data grow none none 0%

cluster1::> lun show -vserver svm2\_cluster1 -volume data -fields space-reserve, space-allocation

vserver path space-reserve space-allocation

svm2\_cluster1 /vol/data/lun disabled disabled

disabled

You have a 2-node NetApp FAS2750 ONTAP cluster. You create a new 20-GB LUN In a new 100-GB volume and write 10 GB of data to the LUN. No storage efficiencies are enabled for the volume or aggregate. Referring to the exhibit, which two statements are true? (Choose two.)

- A. ONTAP reports that the volume Is using 10 GB of Its containing aggregate.
- B. ONTAP reports the volume as 20% full.
- C. ONTAP reports that the volume Is using 100 GB of its containing aggregate.
- D. ONTAP reports the volume as 10% full.

|              | Answer: AD |
|--------------|------------|
| Explanation: |            |
|              |            |
| Ouestion: 2  |            |

Exhibit.

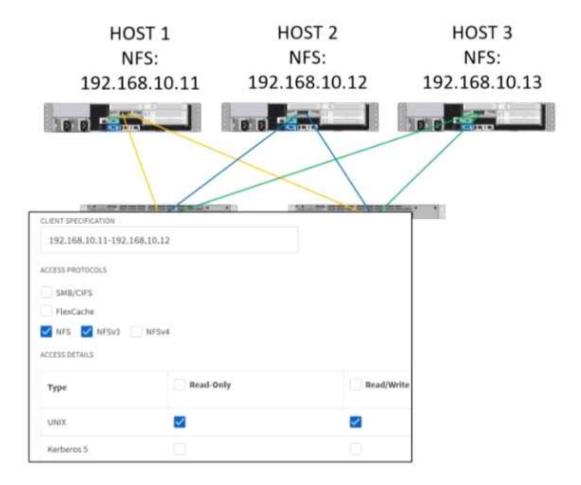

You recently added a new ESXi host to your VMware vSphere cluster. However, you cannot mount any of the existing NFS datastores to the host. Referring to the exhibit, which action solves the problem?

- A. Add NFSv4 to the access protocols.
- B. Enable Kerberos in the export policy.
- C. Add SMB/CIFS to the access protocols.
- D. Add HOST 3's IP address to the NFS export policy.

Explanation:

Answer: D

### **Question: 3**

You attempt to create an SVM for CIFS access only.

In this scenario, which three actions must be performed to Join the existing Active Directory? (Choose three.)

- A. Create DNS entries.
- B. Create a data LIF.
- C. Create export policies.
- D. Create NTP entries.

| E. Create a cluster LIF | F. | Create | a c | luster | LIF |
|-------------------------|----|--------|-----|--------|-----|
|-------------------------|----|--------|-----|--------|-----|

| Answer: | Λ  | B D  |  |
|---------|----|------|--|
| Answer: | А, | D, U |  |

#### Explanation:

Before creating an SMB server in an Active Domain controller, you must ensure that the cluster time and the time on the domain controllers of the domain to which the SMB server will belong matches to within five minutes. <a href="https://docs.netapp.com/ontap-9/index.jsp?topic=%2Fcom.netapp.doc.pow-cifs-cg%2FGUID-5AE3CADE-5EF1-403B-A664-2DEA9F13B0C8.html">https://docs.netapp.com/ontap-9/index.jsp?topic=%2Fcom.netapp.doc.pow-cifs-cg%2FGUID-5AE3CADE-5EF1-403B-A664-2DEA9F13B0C8.html</a>

### Question: 4

#### Exhibit.

|   | Owane / Edit B Outs | ne 🚣 Status • 35 Migrane (i     | Send to Home C Retresh  |              |             |                     |
|---|---------------------|---------------------------------|-------------------------|--------------|-------------|---------------------|
| 3 | Interface Name =    | Storage Virtual Machine (SVM) = | IP Address/WWPN =       | Current P =  | Home Port 🔻 | Data Protocol Acces |
| 0 | epic_2_n1_2a        | epic_2                          | 20:2b:00:a0:98:e2:27:ce | A800_1:2a ch | ) Yes       | fc_nvme             |
| 0 | epic_2_n2_2a        | epic_2                          | 20:2a:00:a0:98:e2:27:ce | A800_2:2a    | Ves         | fr,,nvme            |
| 0 | epic_fcp_n1_2a      | epic_fcp                        | 20.05:00:a0:98:e2:27:ce | A800_1:2a    | Yes         | fcp                 |
| 0 | epic_fcp_n1_3a      | epic_fcp                        | 29:07:00:a0:98:e2:27:ce | A800_1:3a    | Yes         | fcp                 |
| 0 | epic_fcp_n2_2a      | epic_fcp                        | 20:25:00:a0:98:e2:27:ce | A800_2:2a    | Yes         | Yep                 |
| 0 | epic_fcp_ri2_3a     | epic_fcp                        | 29:39:00:a0:98:e2:27:ce | A800,23a     | Yes         | fcp                 |
| 0 | epic_1_n1_2a        | epic_1                          | 20.28:00:a0:58:e2:27:ce | A800_1:2a    | Yes         | fc_nume             |
| 0 | epic_1_n2_2a        | epic_1                          | 20:29:00:a0:98:e2:27:ce | A800_2:2a    | Yes         | fc_nvme             |
| 0 | epic_2_n1_3a        | epic,2                          | 20:37:00:a0:98:e2:27:ce | A800_1:3a    | Yes         | fc_nvme             |
| 0 | epic_2_n2_3a        | epic_2                          | 29:38:00:a0:98:e2:27:ce | A800_23a     | Yes         | fc,nvme             |
| 0 | A800_1_fc_lif_1     | storage_eff                     | 20:14:00:a0:98:e2:27:ce | A800_1:2c    | Yes         | fcp                 |
| 0 | A800_2_fc_lif_1     | storage_eff                     | 29:15:00:a0:98:e2:27:ce | A800_2:2c    | Yes         | fcp:                |

Referring to the exhibit, what would cause a customer to have an Issue with SVM eplc\_fcp when mapping a namespace to a host?

- A. FC has not been licensed on the cluster.
- B. NVMe Is not configured for the SVM.
- C. FC switch zoning has not been done correctly.
- D. NVMe is not licensed on the cluster.

|             | Answer: B |
|-------------|-----------|
| rplanation: |           |

### Question: 5

A user wants existing data in a FlexVol created in ONTAP 9.1 to be placed into a FlexGroup volume with ONTAP 9.8. In this scenario, which two statements are true? (Choose two.)

Questions & Answers PDF Page 5

- A. Use XCP to copy data from a FlexVol to a FlexGroup.
- B. Use SnapMirror to replicate data from FlexVol to FlexGroup.
- C. You can convert the FlexVol volume to a FlexGroup volume.

| D. | Α | FlexVol | to | FlexGroup | conversion | is | not | supporte | эd |
|----|---|---------|----|-----------|------------|----|-----|----------|----|
|    |   |         |    |           |            |    |     |          |    |

| <b>Answer: BC</b> |  |
|-------------------|--|

### Explanation:

Starting with ONTAP 9.7, you can perform an in-place conversion of a FlexVol volume to a FlexGroup volume without requiring a data copy or additional disk space. Starting with ONTAP 9.7, you can convert standalone FlexVol volumes or FlexVol volumes that are in a SnapMirror relationship to FlexGroup volumes.

Reference: <a href="https://docs.netapp.com/ontap-9/topic/com.netapp.doc.pow-fg-mgmt/GUID-A4353B0E-C0F7-4C0D-9E72-2989543FEC97.html">https://docs.netapp.com/ontap-9/topic/com.netapp.doc.pow-fg-mgmt/GUID-A4353B0E-C0F7-4C0D-9E72-2989543FEC97.html</a>